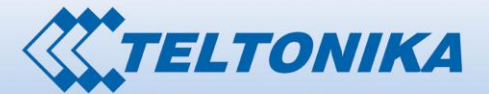

 $\frac{1}{2}$ 

**Burgeon**<br>Societa 316

# **MVC300 Car DVR/IP Camera**

# Quick start guide v1.01

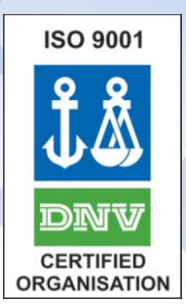

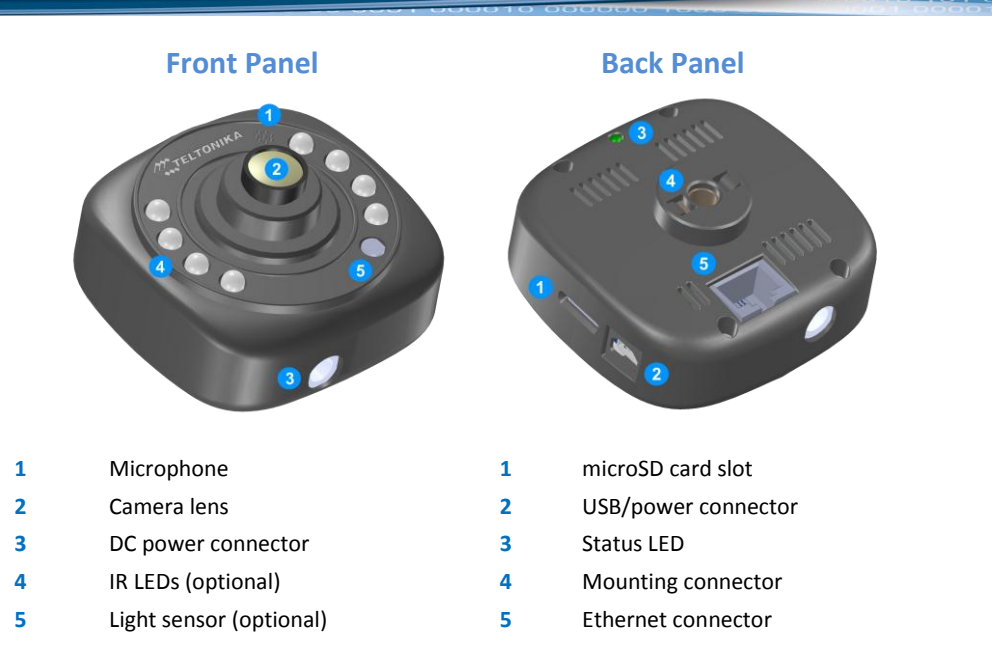

# **Configure your computer**

Camera's IP address is **192.168.1.10**. Your PC has to be in the same subnet.

1. Go to **Start** > **Control Panel** > **Network and Internet > Network and Sharing Center**. In the left pane click **Manage network connections** link. Right click on **Local Area Connection** and select **Properties.**

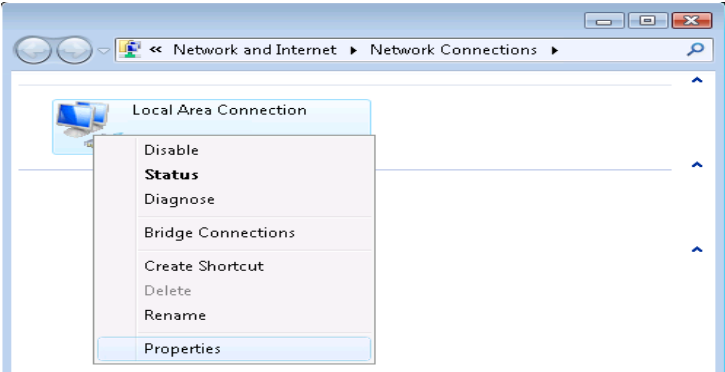

2. Choose **Internet Protocol Version 4 (TCP/IP)** and click **Properties.**

3. Check if your PC's IP address starts 192.168.1.x. If not, click **Advanced...** to bring up advanced setting. Click **Add...**, specify IP address and Subnet mask (e.g. 192.168.1.1 and 255.255.255.0), click **Add** to save changes.

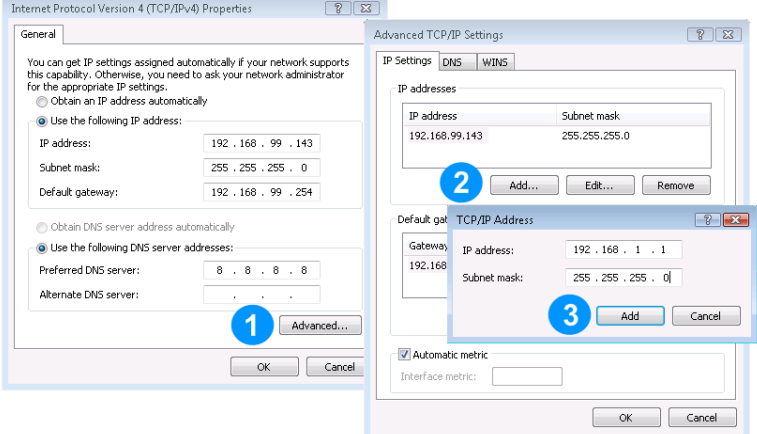

4. Click **OK** to apply new network settings.

## **Installing VideoLAN player**

Camera requires VideoLAN plugin to show live video in your browser.

- 1. Acquire VideoLAN player installer fro[m www.videolan.org.](http://www.videolan.org/)
- 2. Install VideoLAN player.

#### **Connecting camera to PC**

- 1. Insert microSD card.
- 2. Connect USB cable to the camera and PC to supply power to the device.
- 3. Connect Ethernet cable to the camera and PC.

#### **Using RTSP stream**

Camera can stream video by RTSP protocol. If using VideoLAN player:

- 1. Launch. VideoLAN player.
- 2. Go to **Media -> Open Network Stream**.
- 3. Type **rtsp://192.168.1.10:8557/PSIA/Streaming/channels/2?videoCodecType=H.264** and click **Play**.

#### **Live View**

- 1. Type **http://192.168.1.10** into your internet browser's address field in order to reach the camera's WebUI.
- 2. You will be greeted by the camera's **Live view** window.
- 3. Change the video resolution according to your needs.
- 4. To test recording, disconnect your camera from the PC. It will begin storing video data as soon as Ethernet cable is unplugged.

Maintenance

- 5. After a few minutes, connect the camera back to the PC.
- 6. You can download and play any recorded video in the **Playback** tab of the WebUI.

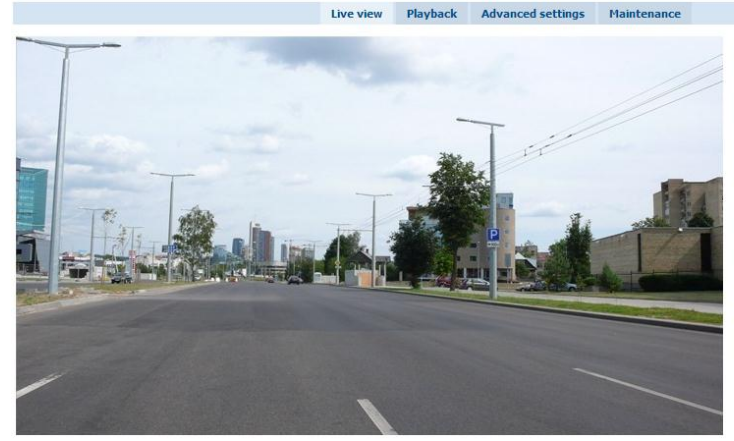

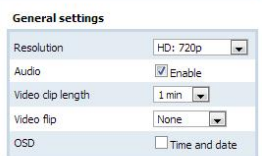

Save

## **Using camera in the car**

- 1. Insert microSD card.
- 2. Attach car mount to the camera
- 3. When in the car, attach camera to the windscreen.
- 4. Connect car power supply adapter to camera's DC power socket.
- 5. Camera will start recording automatically after power is supplied.

**Note**: The camera's lens is focused and secured when you receive the device. Don't change the focus unless you feel it is necessary.

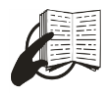

This sign on the package means that it is necessary to read the User's Manual before you start using the device.

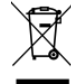

This sign on the package means that all used electronic and electric equipment should not be mixed with general household waste.

Please visit our web site **www.teltonika.lt** for complete user manual